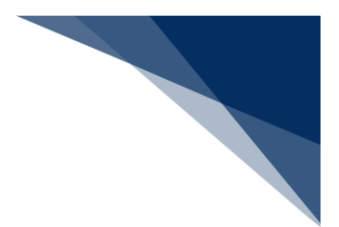

# 2.11.6 パスワード変更

本業務では、パスワードの変更・初期化・初期化取消を行うことができます。

入力者について

● 入力者は船会社、船舶代理店です。

パスワード変更について

● 実施者の利用者パスワードの変更を行うことができます。

パスワード初期化について

- 実施者と同一利用者コードで、識別番号の異なる利用者の利用者パスワードの初期化が行わ れ、仮パスワードが払い出されます。利用者パスワードが初期化された利用者は、本業務以 外は、実施不可の状態となります。初期化後に本業務でパスワード変更を行うことで、他業 務が実施可能となります。
- 初期化時に払い出される仮パスワードは以下のとおりです。
	- ▶ 桁数は8桁です。
	- 文字列は、先頭から半角英大文字(AからZ(0を除く))、半角数字(1から9)の 順に交互にランダムな文字列が払い出されます。

パスワード初期化取消について

● 実施者と同一利用者コードで、識別番号の異なる利用者の利用者パスワードの初期化取消を 行うことができます。

実施不可時間について

 メンテナンスを行っている時間帯は、本業務を実施することができません。 (実施が可能な時間帯は、平日9時00分~17時00分)

<利用者情報の登録について>

以下の帳票が出力されます。

#### **表 2.11.6-1 出力される帳票**

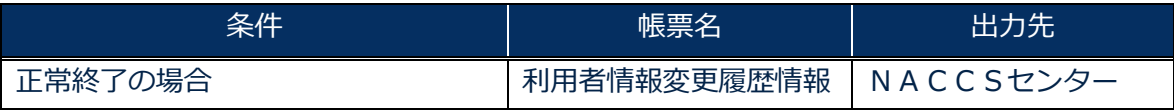

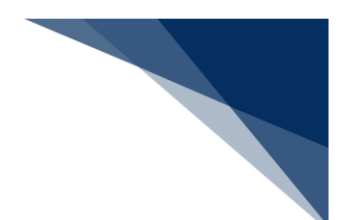

利用者情報を登録する

使用するパスワードを変更することができます。また、識別番号の異なる利用者の利用者パスワード の初期化を行い、仮パスワードを取得することができます。

## 凸メモ

- 利用者パスワードに使用できる桁数は、6桁以上8桁以下です。
- 利用者パスワードに使用できる文字は、半角英大文字 (AからZ)及び半角数字 (0から9) で、 それぞれを必ず1文字以上含める必要があります。
- 利用者パスワード変更時において、現在の利用者パスワードの世代を含め、過去3世代までの利 用者パスワードの文字列は使用不可とします。
- 1. 「メインメニュー」画面から【利用者情報登録(URY0W)】リンクをクリックして「利用者情 報登録」画面を表示します。

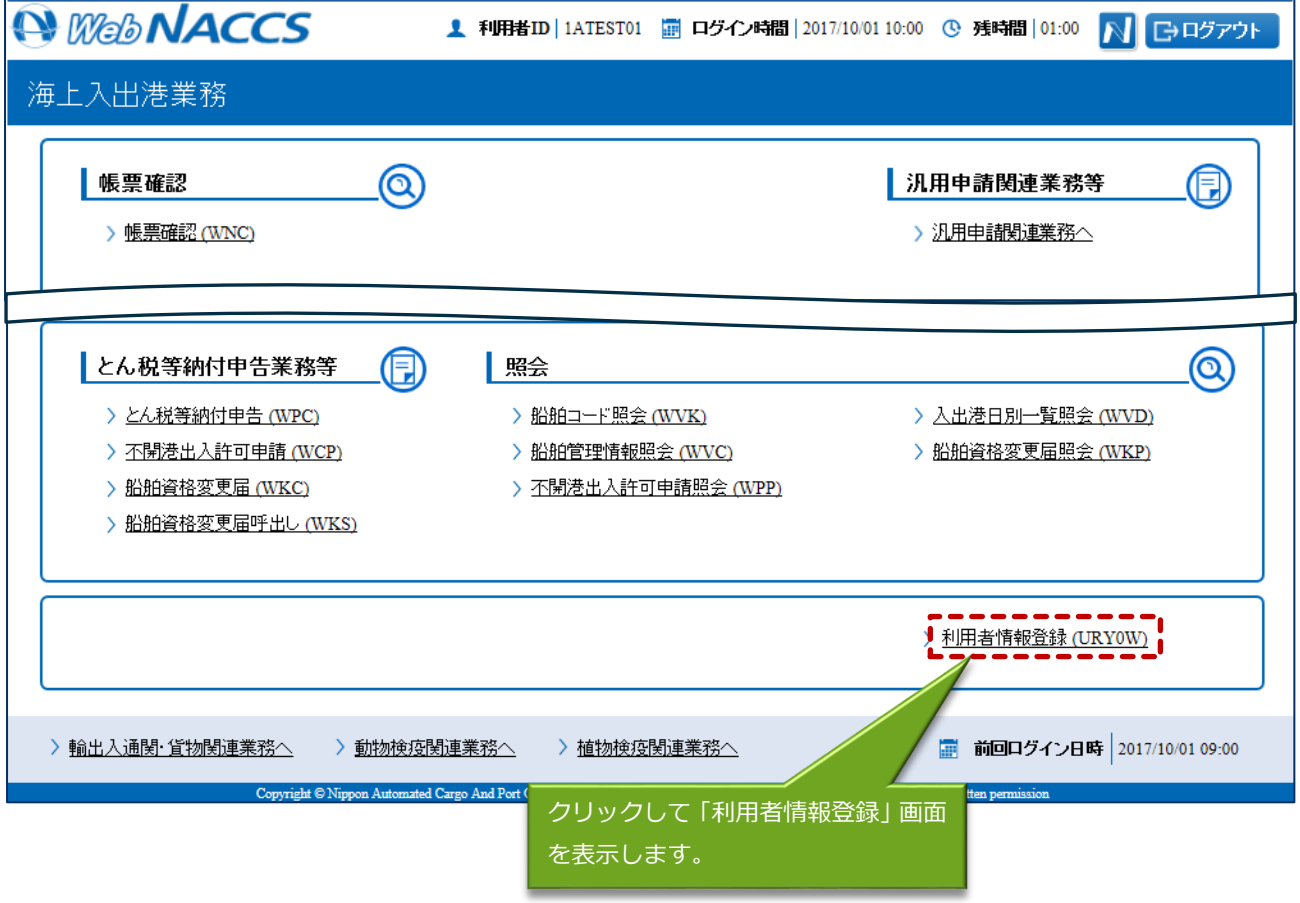

## 2. 以下の「利用者情報登録」画面が表示されます。

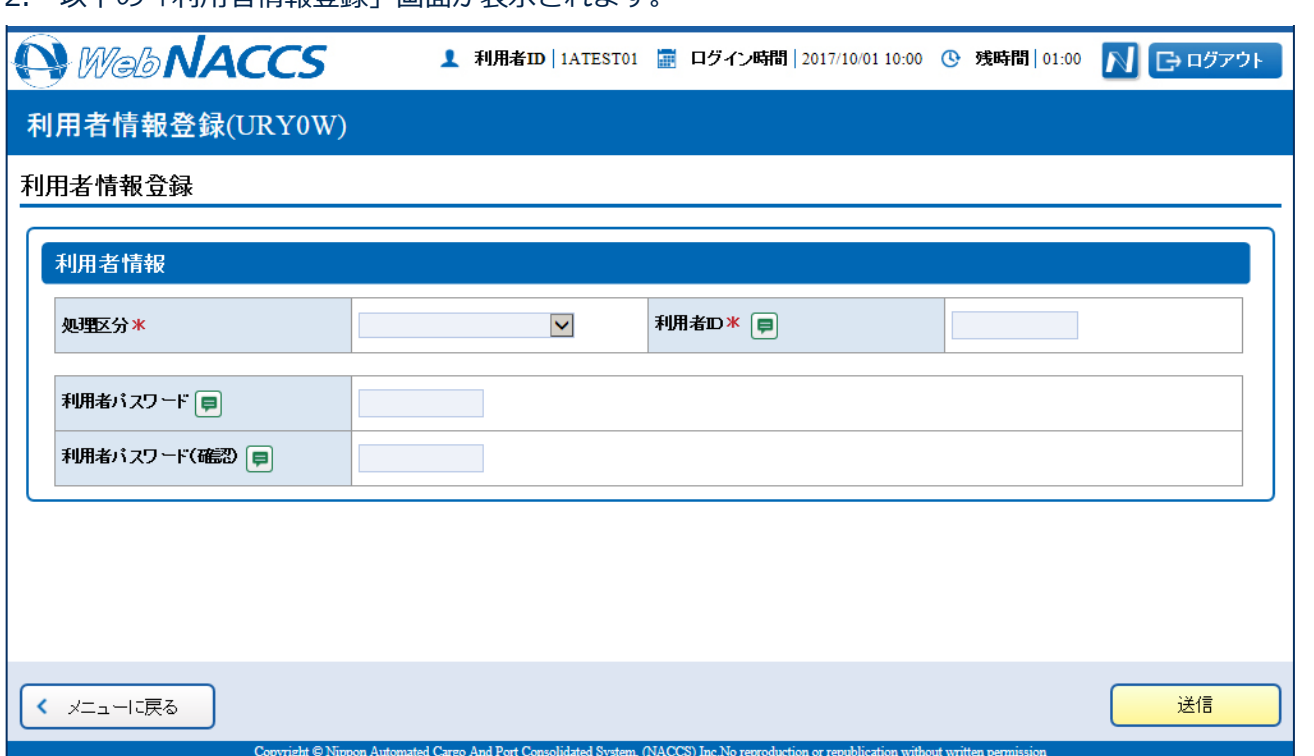

# 3. 必要事項を入力して【送信】ボタンをクリックします。

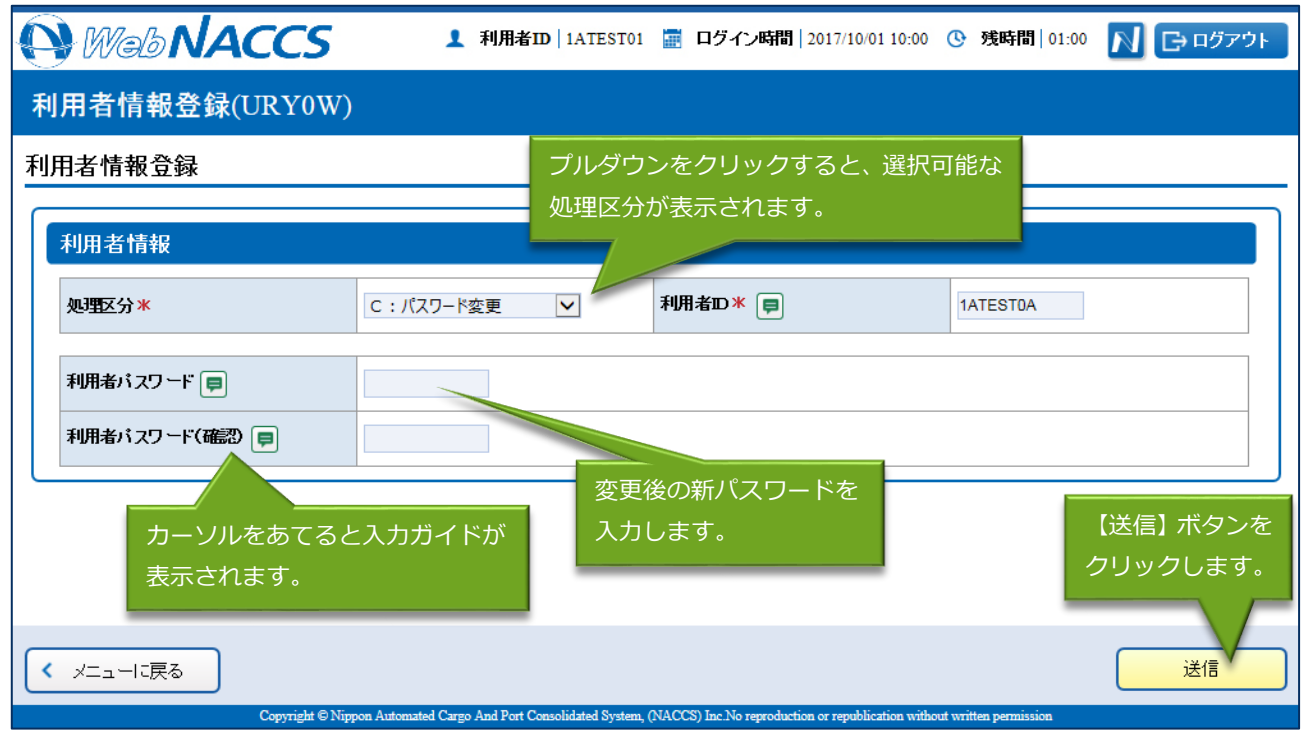

## 4. 処理結果画面が実示されます。

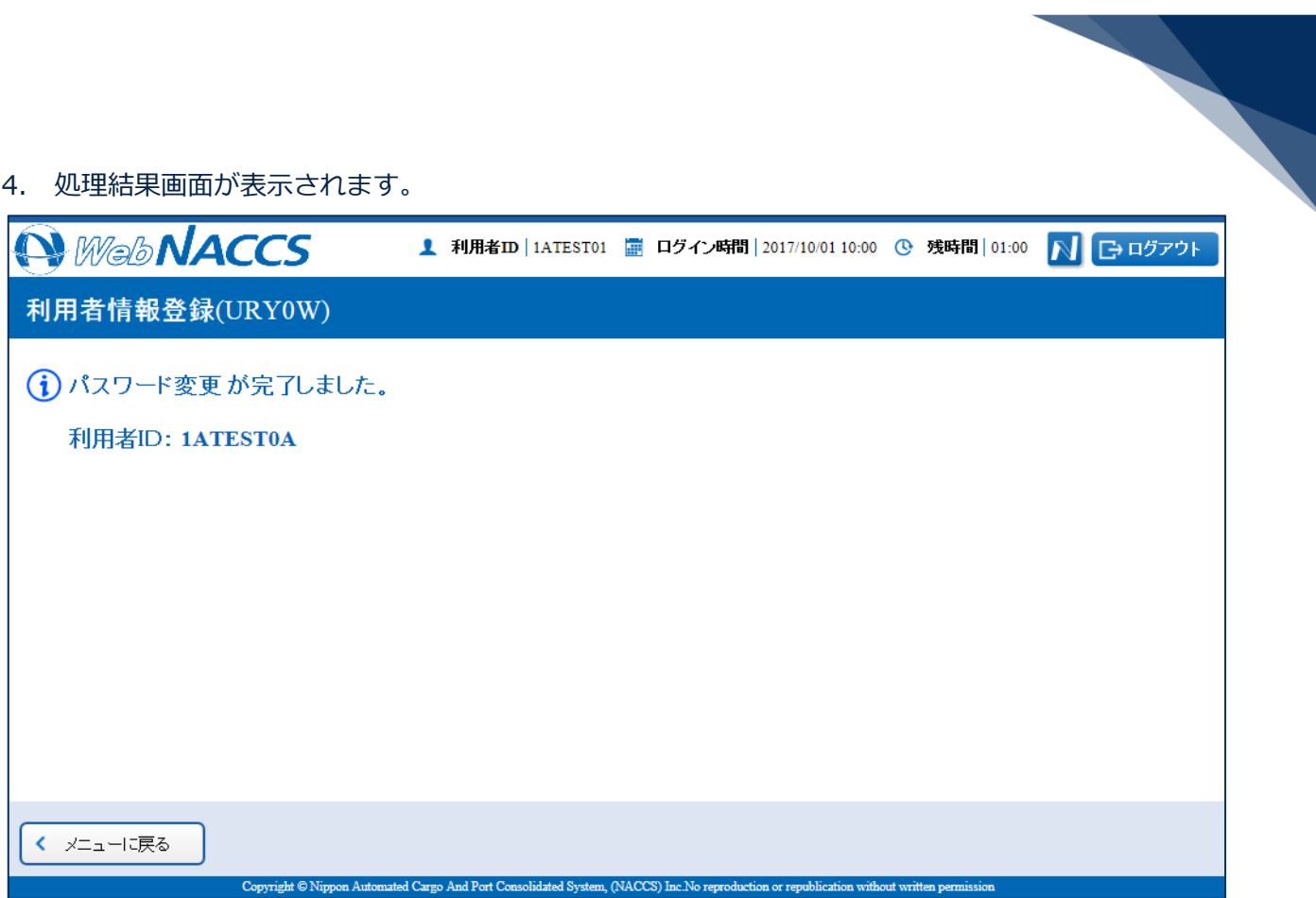